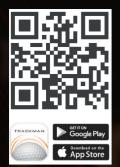

## HOW-TO

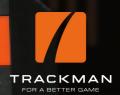

create a Trackman profile

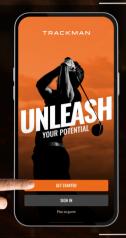

1

- Click on "get started".
- If you already have a profile, click on "sign in".

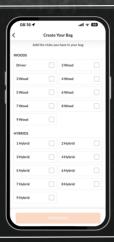

2

 Create your own bag by selecting the respective clubs.

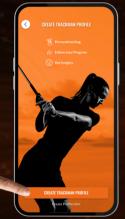

3

• Click on "create Trackman profile".

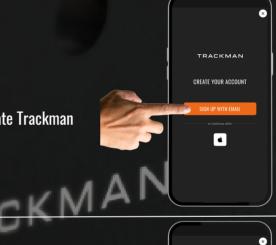

4

• Click on "sign up with email".

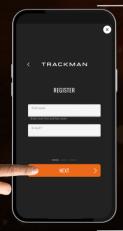

5

Register with your name, email and choose a password.

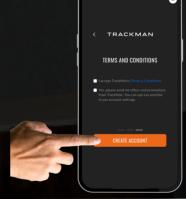

6

- Accept terms and condition.
- Click on "create account".

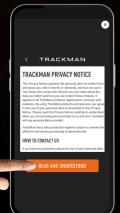

7

• Click on "read and understood".

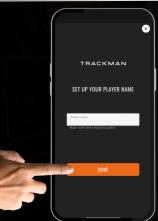

8

- Choose a player name that's not taken yet.
- Click "done".